## 日本語の文字習得とベクトル認識 -Apple iTunes準拠の日本語文字書き映像教材-

中川正弘

#### 0. はじめに

日本語に限らず、言語教育では一般的に「音声」と「文字」の導入が最初に来る。語嚢 や文法といった言語の有意味な単位を構成する最小の言語要素だからであるが、これらは 物質的と感じられるほど強く感覚に訴えてくることもある。

文字のない言語、音声のない言語が存在しえないわけではないが、文字を使うことを知 ってしまった人間はもはや記述できない音声、音声化できない文字がありえるとは考えら れない。

言語教育の目標は言語のさまざまな構造の静的な記述を理解し記憶することではなく、 その言語の動的で自然な運用であることは言うまでもないが、その自然さとはどのような ものだろうか。それを知るには言語を使用する人間の意識がどのような感覚によって構成 されているか考えねばならない。しかし、公式化されている音声のシステム、文字のシス テムは出発点とできないだろう。文字はすべての始まりにあるものではなく、高度な抽象 によって得られた、つまりある過程の後にやって来たものだからだ。現実は抽象された結 果だけではなく抽象において切り捨てられたものから構成されている。

#### 1. 文字の図像性とベクトル認識

英語など西洋言語であればアルファベットだが、日本語ではひらがな、カタカナの練習 からすべてが始まる。どの日本語教科書も本課が始まる前にこれらの文字の体系を示し、 まずこれらが読めて書けるようにと考える。

しかし、見やすく大きな文字サイズできれいに配列されたひらがな・カタカナを表とし て示すだけで学習者がこれらを簡単に習得できるわけではない。 23文字まで抽象化が進ん だアルファベットと比べれば五十音のかなは、ひらがな一種だけで少なくとも2倍、カタ カナと合わせ二種で4倍の習得の努力が必要だ。コンピュータ上では半角の英数字が1バ イトの情報量、日本語の全角文字が2バイトの情報量と見なされるが、単純に2倍難しい だけとは言えない。

アルファベットは点のような細かなパーツがほとんどなく、パーツの形状、書き順はひ じょうに単純化されている。一方、ひらがな、カタカナはと言うと、形状として定義して みれば同じになる作図パーツから作られ、よく似た印象を与えるデザインが多い。直線、

曲線の長さや大きさ、角度など、ごくわずかな差違により識別されるだけだ。

・縦線(右傾or左傾) /横線/右傾線/左下欠け円/円/下弦弧/左傾短線:

# かやわねれ

・縦線/下欠け円/左傾線/横線/左欠け円/小円/右傾線:

## のめあぬみるるち

・横線(1or2)/縦線/右傾線/左傾線/下欠け円/円:

## あおすまなははけ

• 左傾短線(1or2)/横線(1or2)/縦線/弧 (左弦 or 右弦 or 上弦) /右傾線/円:

## ふうらちさきまはもし

・横平行線/縦線/横線/孤(上弦/右弦/左弦) /左傾線/折れ線(縦or横) :

## たにこいてひとしつへく

アルファベットは横線、縦線、左傾斜線、右傾斜線、円、欠け円(右・左)、半円(右・ 左・上・下)、点ぐらいで構成され、極めて単純な印象を与えるのだが、ひらがなは漢字の くずLから生まれただけあり、線や点の長さ、角度、曲線のアールの種類、筆順(筆の運 び)を示すバネや止めなどが極めて複雑で、ディジタルな記号からはほど遠いというより、 これを拒否し、アナログに留まろうとしているようだ。漢字の偏や勇の一部分や略字から 作られたカタカナと違い、漢字の一文字全体をくずしただけに、元になった漢字の面影を 積極的に示そうとしているようなものも少なくない。

一方、多くの漢字に共通するパーツから作られたカタカナのほうも無意味な基本図形の ようだが、線の長さ、線の角度、線の方向(上下・左右)の極わずかな違いによって識別 されるだけで、線分によって構成される園として単純化、デザイン文字化した場合、区別 できなくなりそうなものが少なくない。

・横線/縦線/右傾線(+左傾線) :

ニコユエ

オホ

・横平行線/縦短線:

- .横線/右傾線(短。r長) /左傾線(短。r長) ‥ マアカヤセ . 横線/左傾線/右傾弧: スヌメナカチテラヲヨミ
- ・横線/短線(縦or右傾or左傾)/右傾弧:

## ミシツンリフワウクタヌカケサ

ひらがな同士、カタカナ同士だけではなく、図形、図案として単純化した場合、ひらが なとカタカナの間で似てくるものも少なくない。

・曲線一直線/角なし-角あり/斜め-縦横:

# うラ しレ つり ふホ リリ

見ようによってこれほど類似の多い文字の識別は、パーツである線分の単純な組み合わ せ、配置を基準とするだけでは難しい。初級日本語学習者に限らず、中級者、上級者でも 書いたものを見れば、ひらがな、カタカナに相当「ゆがみ」のある者が少なくない。文法 や語嚢の勉強に入っていれば、試験でそのような文字が書かれていても、減点しない日本 語教師は少なくないはずだ。 「ゆがみ」と見える限りは大目に見やすい。日本人でさえ、悪 筆、走り書きの場合には上で見た微妙な差異は飛んでしまう。

文字を構成する線分に対して日本人がどのような感覚を持っているかを端的に示すもの が現代の日本語の印刷標準書体となっている明朝体だ。明朝体の漢字では複雑な線の組み 合わせを極限まで単純化している。縦線と横線は原則的には垂直と水平に、複数の線は等 間隔、線の幅も細線と太線の2倍、これに線の開始点や終始点、折れる角など、筆書きの 力点を残すだけにしてある。このように単純なデザインにすることで視覚認識における負 荷が大きく引き下げられている。カタカナは漢字のパーツに由来するが、基本構造となる 垂直・水平の細線・太線を組み合わせたものは少ない。圧倒的に多いのはハネや払いの斜 めの線分で、これがカタカナの印象を決定づける。線分の数は少なく、単純な構成である ため、交差や折れ目が強く感じられ、シャープな印象を与える。

それに対し、これらに組み合わせて用いられるひらがなはどうだろうか。明朝体漢字の 単純化されてはいるが複雑な線構造とも、カタカナのシャープな単純構造ともまったく違 う。筆書きの柔らかな動線そのままで、基本的に線はつながっている。明朝体を教科書体 や行書体と比べると、漢字についてはまったく印象が異なるのだが、ひらがなにははとん ど違いがない。

人工的に再構築されたため、分析的で冷たい剛構造と感じられる漢字、線分の単純な組 み合わせであるためシャープに感じられるカタカナ。自然で柔らかな筆の動きそのままで、 文字を構成するすべての線を一本に統合しようとする意識を感じさせるひらがな。これら の印象の対比は極めて強く、まるで視覚的なものと聴覚的なものの根源的対比に連動させ ているように感じさせる。明朝体では漢字とカタカナが「図」になり、ひらがながその「地」、 背景となって認識を容易にし、言語の語と詞からなる構成をより効果的にしている。

このようにひらがなの性質と他の文字と併用される状況を確認してみると、日本語教育 の最初段階において、ひらがなの練習で不足してしまいがちなものがおぼろげに見えてく る。文字のベクトル構造の認識である。そして、その不足を補う方策が必要と思える。

#### 2. 書き順の提示と習得

#### 2.1 パラパラ漫画型

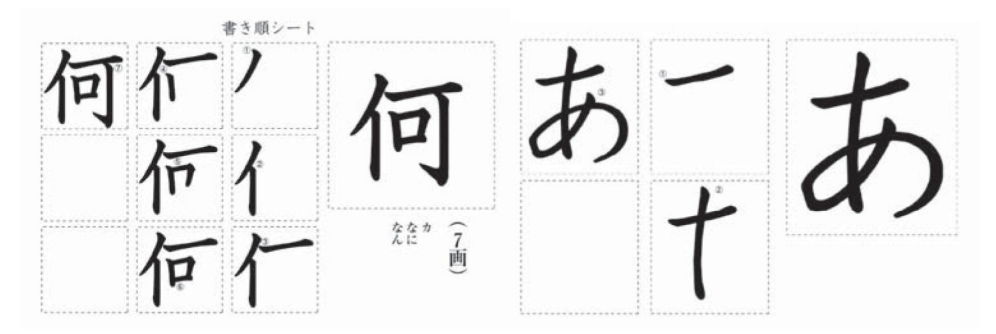

パラパラ漫画のように文字のパーツが一画ずつ増えた絵を並べる書き順の説明は紙媒体 でシンプルに示せるため現在でも多用される。しかし、一画に一マス使うと、画数の多い 文字ではかさばり、複雑、冗長な印象を与えるため避けたくもなる。また、筆書きの原イ メージのない外国人は特に、一画分の線が両端のどちらから書き始められるか指示がない ため、どちらから書いてもいいのだろうと判断する可能性がある。中級者、上級者の書い た文字で書かれたものを見る限り正しく見えるのだが、書いているところを直に見て書き 順、書き方にギョッとすることも少なくない。

また、使用するワープロに教科書体フォントがないからと言って、この方式に筆書きで はない書体、現在印刷物の標準フォントとして使われる「明朝体」や「ゴシック体」の漢 字を使えば、学習者がとんでもない書き方をする可能性はさらに大きくなる。 「明朝体」や

「ゴシック体」が持つ望ましい効果、視覚認識の負荷軽減がマイナスに作用してしまう。 そのため、部数の多い普及版教材で「明朝体」や「ゴシック体」の漢字が使われることは ないが、同種のものが少部数必要となった場合、日本語教師がワープロの標準書体である 「明朝体」、「ゴシック体」で簡単に編集することがままあるようだ。

日本人や中国人のように筆で書くところを実際に見た経験があり、その原イメージを持 っている場合とペンでアルファベットしか書いたことがない場合では、文字パーツとして 使われる同じ線分を見たとき、感じるものが違う可能性が高い。その線分のベクトルが上 下、左右逆に感じられやすい。文字を書く時の基本動作、手、指のアクションが違うから である。

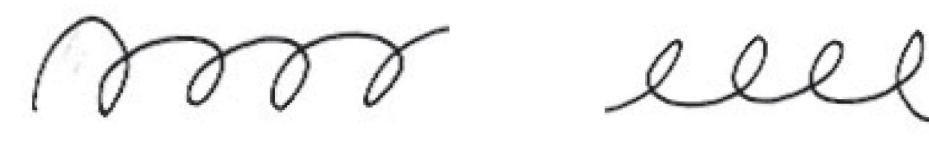

日本語型

アルファベット型

そもそも縦書きでデザインされたひらがなは右回りで下降するアクションを基本とする が、それは横書きになっても変わらない。右回転で書こうとする。それに対し、アルファ べットでは基本的に左回転で書こうとする。筆記体で文字をつなぐところに下から上への 実線を多用するため、日本語の文字の一パーツを見たとき、ベクトルのイメージが逆に感 じられてしまう。それが端的に分かるのは丸い輪の形を書くときで、日本語の書き方では 右回り、アルファベットの書き方では左回りになる。

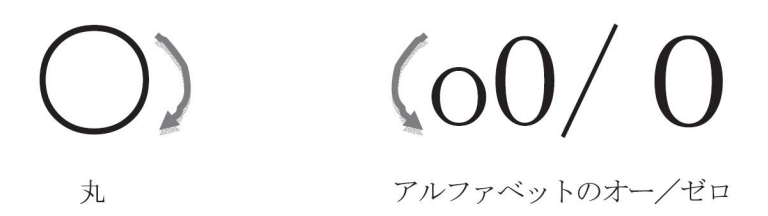

#### 2.2 ベクトル表示型

学習者の条件によっては、例えば既にひらがな、カタカナが間違いなく書ける場合には ベクトルを示さなくても線の方向が判断しやすくなっているため、矢印など補助記号は必 要ない。しかし、ひらがな、カタカナがまだ定着していない段階で漢字を練習させようと すると、ベクトルの指示が必要になる。

ただし、下の例で見る通り、必要な情報をすべて書き込むと、時には図像としての文字 イメージが壊れるほど乱雑になってしまう。文字の線と補助記号の線の太さに差を付けた り、色を変えたりできればこのマイナスを多少補えるのだが、画数の多い漢字ではこのよ うな書き込み自体が不可能になる。

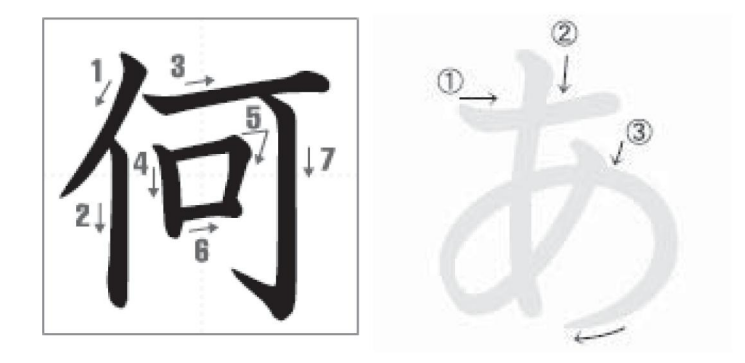

#### 2.3 アニメーション型

結局、文字の書き方を習得するためには、それが書かれるところを見る経験が必要なの だろう。教師が教室で板書するところを見せることが何より効果的だと確信できる。ただ、 さまざまな書き順練習教材が必要となるという事実そのものが示すように、学習者が見た い時にいつでも何度でもとはいかないだけのことだ。教師の板書にはまた、これはいたし かたないのだが、学習者の使う筆記用具と同じものは使わないため、書いている線の印象 が違うというマイナス、そして、腕を動かして書くアクションと学習者がペンで書くアク ションはやはり同じではないため、指の動かし方を教えることができないというマイナス があることは否定できない。

「いつでも見たいものを見たいときに何度でも」というニーズには現在、コンピュータ を利用することでかなり対応できる。書き順のような単純なものはインターネット上でも 無料閲覧サービスとしてかなり提供されている。そのような場合に使用されるのはほぼ例 外なく塗り絵アニメーションだ。縁取りだけの白抜きになった文字の図が書き順通りに黒 く塗りつぶされていく。書体は目標として理想的なデザインの「教科書体(行書)」である し、塗りつぶしていく動きは一定のスピードで滑らかなので、ひじょうにきれいなアニメ ーションになっている。

しかし、このような無料サービスは残念なことに、インターネットに接続されたコンピ ュータでなければ利用できないし、ダウンロードもできない。また、あまりにも単純なプ ログラムであるため、製品化もされにくいようだ。使い勝手にしても、通信環境次第だが、 このような軽いムービーデータでもブラウザでは文字の一覧表と文字書き映像の切り替え は瞬時と言えないのが現状だ。

そして、アニメーションが「ひじょうにきれい」ということも単純に長所とばかりは言 えない。筆書きによる理想的な文字の形状は現実にはほとんど筆を用いない日本人のペン 書き文字とはやはり違い、それがマイナスになる。また、見えない筆による塗り絵アニメ -ションの「滑らかな」動きは、言い方を変えれば「抑揚」がないということであり、一 画の線分の書き出し、書き終わり、角の曲がりにおける停止や速度変化など、自然な動き が見られないということを意味する。

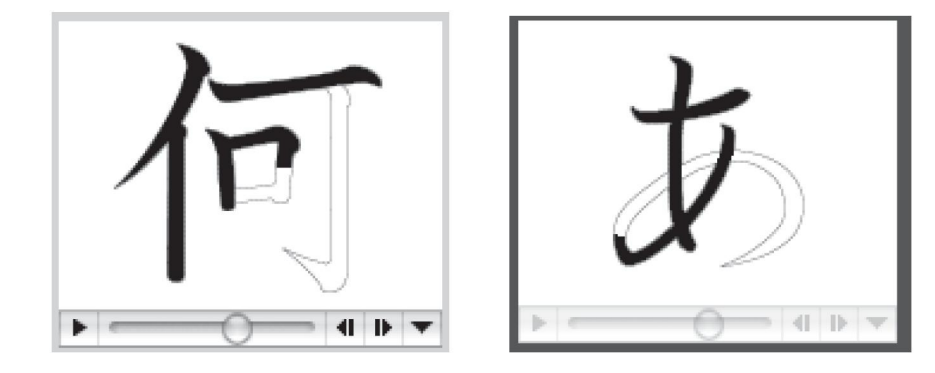

#### 3. 「リアル」の要求と操作の簡便性

習字・書道の経験は高次の日本語書記能力の習得に必要なものだが、普通の学習者にと ってまず必要なものはもっともよく使う筆記用具で文字が書かれているところを見る経験 だろう。その条件のどこかが手本と違っている場合、例えばノートにペンで書く学習者が 黒板にチョークで書くところを見た場合、必ず手の動き、線の印象にズレが生じるはずで、 そのズレは学習者が何らかの形で埋めなければならなくなる。

インターネット上には先のアニメーション型プログラム以外に単純な文字を書くところ を撮影しただけのムービーを提供しているサイトやブログもある。それらのムービーはカ メラの揺らぐもの、文字が小さすぎて見えにくいものなど、 「リアル」この上ない。しかし、 それらは単独のファイルとして提供されているだけで、一覧から選んだり、セットを編集 したり、自由自在に再生繰り返したりはできないものばかりのようだ。 「リアル」でありつ つ、映像の質が教材としての水準に達しており、操作性も音楽プレーヤー並に簡便で、誰 でもすぐ使えるものが望まれる。

そこで、これらの条件をすべて満たす文字書き映像クリップ・セットを作成してみた。 だれでも簡単に再生、停止、繰り返しなどの操作ができるよう、この映像クリップはApple コンピュータに標準で搭載されているメディア・プレーヤーiTmes (Windows版はAppleの サイトから無償でダウンロードできる)に準拠した。現在もっとも多用されるアプリケー ションは音楽を再生するためのものであり、ユーザーの慣れを考え、メーカーが違う機器 でも共通の仕様が多い。 Apple の iTunes は音楽の再生とファイルの登録・管理が極めて簡 単に行えるだけでなく、音楽と同じ操作で映像が扱える。さらに、タグと呼ばれるフアイ

ルの付加情報が編集しやすく、表示の使い勝手もいいため、一般ユーザー水準のノーハウ でメディア教材を作成する場合のプラットフォームとしてこれ以上のものはない<sup>1)</sup>。

HIRAGANA Real Writing:ひらがな71字(清音、濁音、半濁音)、 8.1MB (連続再生2.7分) KATAKANA Real Writing:カタカナ74字(清音、濁音、半濁音)、 8.7MB (連続再生3.5分) KANJI Real Writing:漢字541字、 131. 1MB(連続再生49分)

映像は紙にボールペン書き、書くスピードは不自然にスローにはしていない。再生の繰 り返しがひじょうに簡単なため、通常のスピードに見慣れることを推奨する。

後にコンピュータ上でどのように使うかをまとめた画像付きマニュアル、作成の手順と 要点を添えておく。配布は留学生センターのホームページからファイル・セットとマニュ アルをダウンロードできるようにする予定であるが、現在は映像ファイルのセットと他の 無償ダウンロード提供教材(留学生センターの集中日本語予備教育コースで使用中の教科 書『初級日本語読本』の本冊と13言語の対照用翻訳版のPDF、この教科書のiTunes 準拠日

本語録音MP3)をCDに入れ、これを配布、あるいは貸 し出ししている2)。

また、このiTunes用教材は留学生センターの留学生 用コンピュータ 24台 (Mac×23、 Windows×1) 全てにイ ンストールし、全学の留学生の日本語自主練習用に供 しているが、集中日本語予備教育コースで学ぶ留学生 にはさらに全員、Apple の携帯メディア・プレーヤー iPod nano(ムービー対応)にこれらのメディア教材をイ ンストールし、音声聞き取り・文字書き練習用ツール として貸し出している。

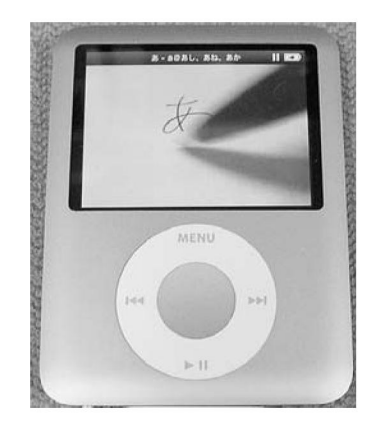

<sup>&</sup>lt;sup>1)</sup> MacOSXは標準で多言語に対応しているため、システム設定で使用言語として加えておけ ば、さまざまな言語をiTunesの情報フィールドにも表示できる。文字を習得しにくいこと が学習の障害となっている言語は多く、それらの文字のムービー・クリップ・セットが同 じように作成され、インターネットなどで入手しやすくなれば、それらの言語を学ぼうと する人は間違いなく増えるだろう。

 $^{2)}$ 中川正弘・吉富健一、日本語教材の公開・配布とその形式-多言語PDFテキストとiTunes 用MP3音声ファイル-、広島大学留学生教育、第8号、 2004年参照

## iTunes NIHONGO Trainers (Mac/Windows)

### **HIRAGANA Real Writing**

ー<br>- ディア・コント 編集 表示 移動 ウインドウ ヘルプ

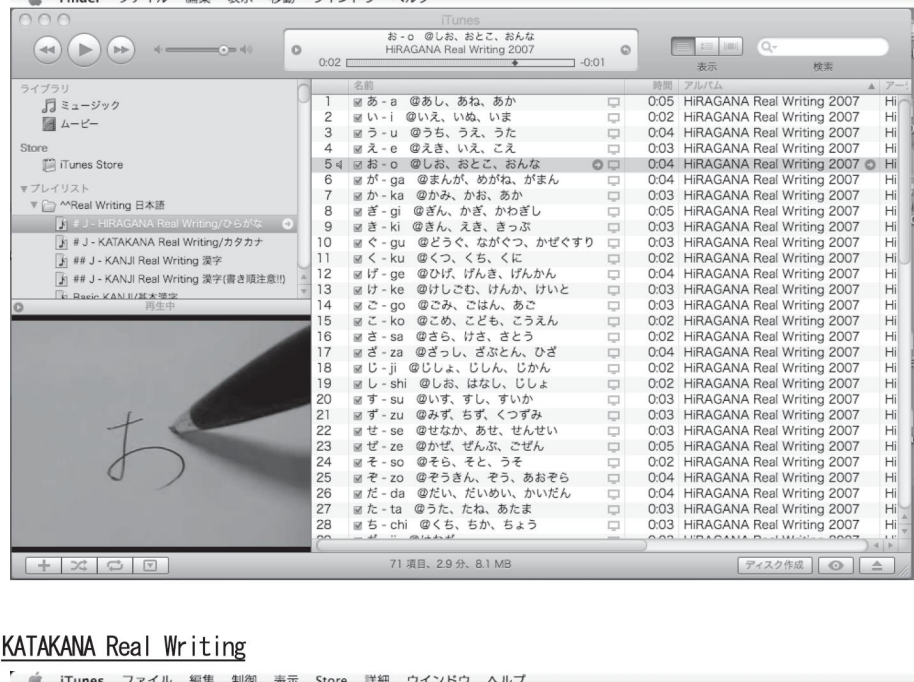

### **C** KATAKANA Real Writing

O iTunes ファイル 編集 制御 表示 Store 詳細 ウインドウ ヘルプ

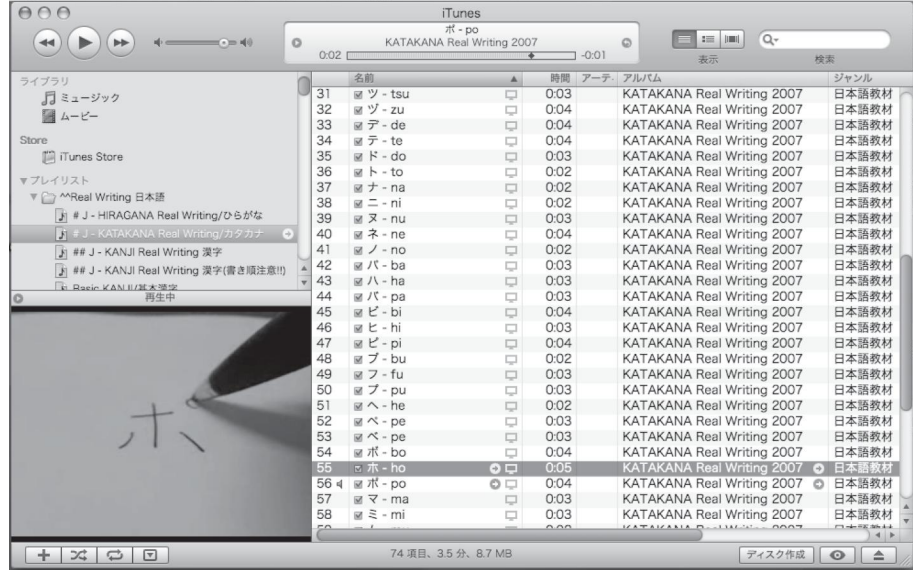

### **KANJI Real Writing**

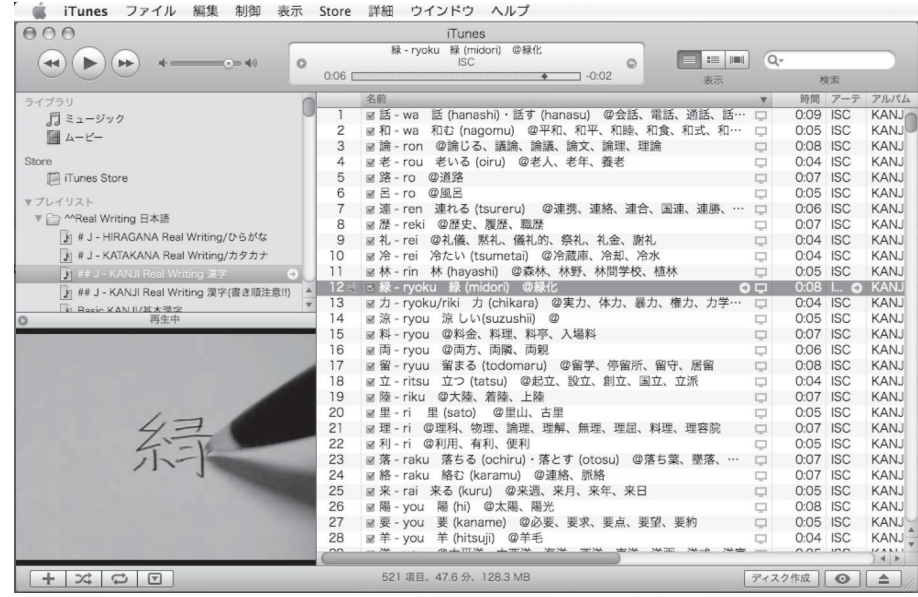

### **Elementary J. Reader (ISC Intensive J. Training Course)**

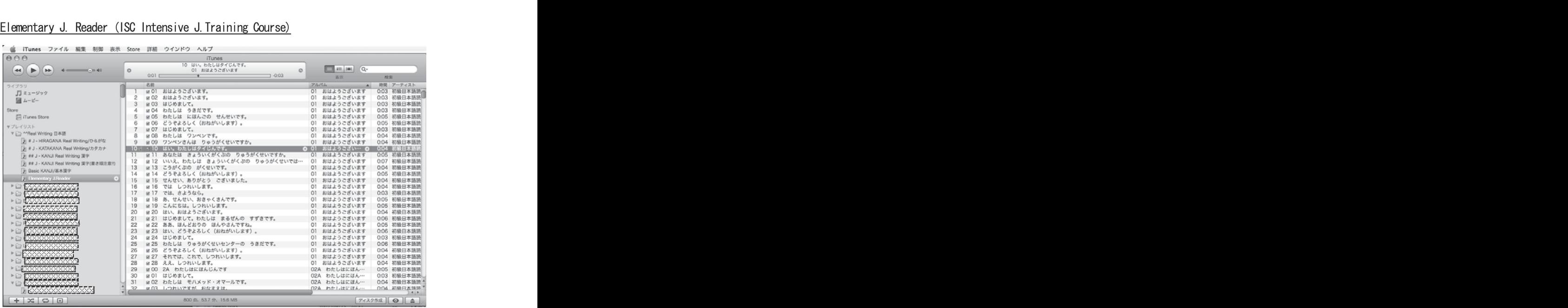

## 音楽・映像プレーヤーiTunes 用

## 日本語Real Writing

### !!!ひらがな、カタカナ、漢字をペンで書く動画クリップ(一文字ずつ) を見ることができるので、書き順やペンの動かし方の確認ができます。 !!! 見ているだけで書き方の練習になります。

● 「HIRAGANA Real Writing」のCDを開き、その中にあるフォルダーをiTunes ウインドウ の左のリスト欄にドラッグして落としてください。そのフォルダの名前がリストに追加 され、中のムービーファイル、音声ファイルがコピーされます。

【注意 1】 Mac 版 iTunes は標準で ファイルをハードディスクにコピ ーしますが、Windows 版 iTunes は 標準ではファイルをリストにコピ ーせず、登録するだけになります。 その場合はファイル本体のある フラッシュメモリ)をマウントし ていなければ再生できません。 iTunesの初期設定で「ファイルを iTunesにコピーする」を選んでく ださい。

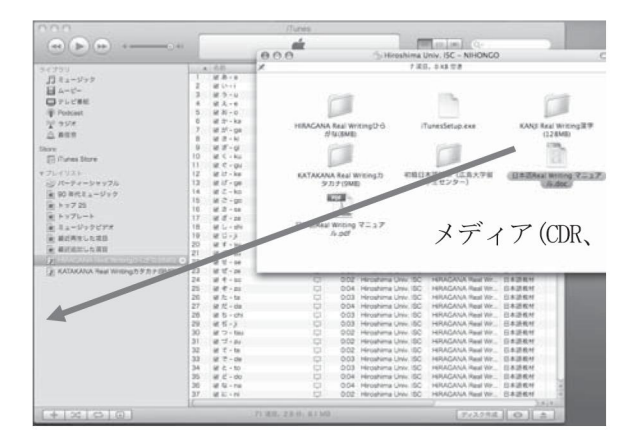

【注意 2】 Windows 用の iTunes は CD の中に入っています。最新版がほしい場合は Apple の サイトからダウンロードしてください。これは無料です。

- (1) ファイルの表示された項目にある 文字はその文字に変換しなくても、 ローマ字を書き込めば iTunesの高 速検索で探せます。
- ② 「再生/一時停止」はスペースバーで、 「前へ/後へ」は ←/→ キーで実行で

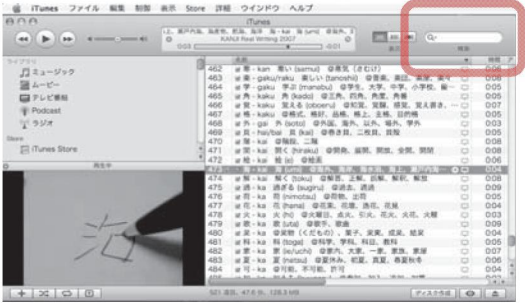

きます。

繰り返すにはリストを表示し、「リピ ートする」を選んでください。

音楽リストを作るように、自分で練 習したい字を集めるといいでしょう。

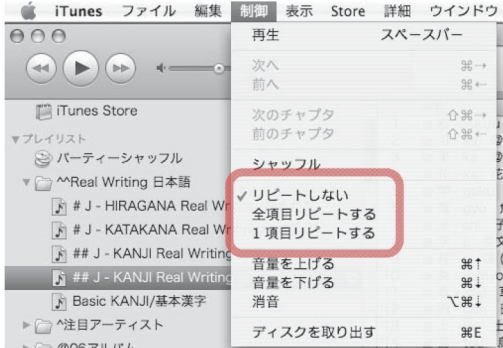

③ファイルウインドウのバーメニュー【名適/アーティスト/アルバム/- ・】をクリッ クすると、 「あいうえお順・アルファベット順」に整列します。また、メニューの区切 り線をグリップすれば、表示幅を自由に変えられます。

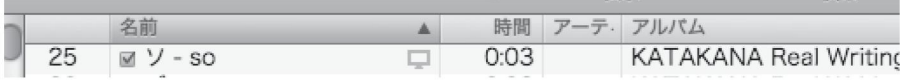

④表示メニューで必要な項目だけを表示させるといいでしょう。

名前(文字と読み方)、アルバム名(ひらがな/カタカナ/漢字)、時間ぐらいでもかまい ませんが、 「コメント」に「basic/基本」、 「writing order/書き順」のようなキーワードが 書き込んであるので、「コメント」を表示した状態なら、iTunes の検索でひろい出すこと ができます。

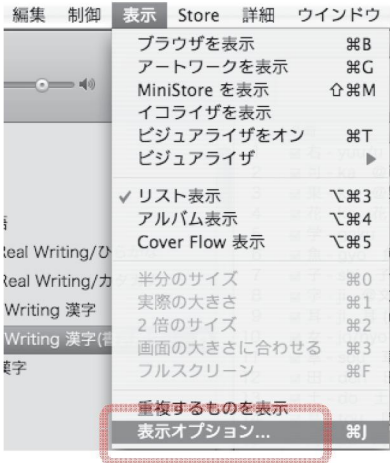

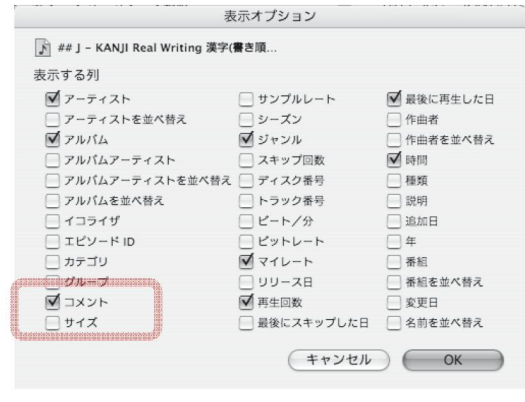

#### 文字書き映像教材作成手順

- ①撮影(デジタル・ムービー・カメラSANYOXactiを使用:MP4ファイルが標準で作成される ためMacでの編集に適合。映像のゆれを防ぐためにカメラは三脚に固定すること。撮 影単位を一文字ずつにしても前後のトリミングが必要になるため、 5文字ずつぐらい を撮影単位とし、あとで切り出すほうがいいだろう。)
- ②編集(ムービー・ファイルを一文字分ずつに切り分ける。ファイル名は対象文字にする。 QuickTimeProを使用:標準でMac OSXに含まれているQuickTimePlayerは再生のみ可能 で、編集ができない。ライセンスキーを購入し、登録すれば Pro版の機能が使用可能 になる)
- ③iTunesに複製登録(文字セット毎にそれ用のiTunesリストをまず作成し、そのリスト・ アイコンかリスト・ウインドウに該当ファイル・セットをドラッグ・アンド・ドロッ プすると、デフォルト設定ではiTunesに複製ファイルが登録される。)
- ④iTunesファイル・データの書き込み・編集(情報ウインドウから曲名、アーティスト名、 アルバム名、ジャンル、コメントのフィールドに必要な情報を書き込む。特定の教科 書、また教科書の課構成に合わせる場合は、課のナンバーやページ・ナンバーをどこ かの情報フィールドに書き込んであれば、 iTunes の高速検索、整列表示が可能。情報 の書き込みはまず複数ファイルに共通のものを一括書き込みしてから、個別情報を書 き込むと混乱が少ない。)
- ⑤練習セット編集

iTunesのリスト編集を使い、間違いやすい形状の似ているひらがな、カタカナ、漢字 を集めたセット、あるいは教科書の課毎に漢字を集めた練習セットなど、同じファイ ルから必要に応じて何通りにもリストが編集できる。

4 おわりに

ここに紹介した映像教材はそれほど専門的なコンピュータの知識がなくても比較的短時 間で作成できる。同種のものを多くの人が作成し、インターネットで公開、配布されるよ うになればと願っている。そうなれば、文字の困難のために日本語の学習をためらう外国 人も少なくなるだろうし、中級・上級に達していても、文字書き能力が不完全なために日 本語がそれ以上進まないでいる者たちの力にもなるだろう。 (了)